## **Here's how to know if you're affected:**

Run a test webinar. Add YouTube url into Easywebinar. Register as an attendee have tab open to your countdown url and wait for redirect to live page. Be on YouTube Live/Google Hangouts and Live/Broadcasting. As long as you are Live and Broadcasting you then get redirected to live event page once timer reaches zero. Then if your Event video shows the following error, your account has been affected.

## **"Watch this video on YouTube. Playback on other websites has been disabled by the video owner"**

If you see your test Live Stream, then all is well with your account. However, because YouTube is known to roll out changes to users in a graduated way, it may be that your account will be affected in the future. It doesn't hurt to follow the following steps now.

Not everyone will be affected but those that have had their Live Streaming come to an end recently this was the fix for it.

## **How to resolve the issue:**

Once you see the error message above, you can click on the YouTube link to go directly to the YouTube Event. Under the video to edit the settings. Click the advanced tab.

Under "distribution settings" you might see a checkbox that reads "allow embedding" that is greyed out, with a message under it that reads "You cannot embed live streams. Learn more (a link)"

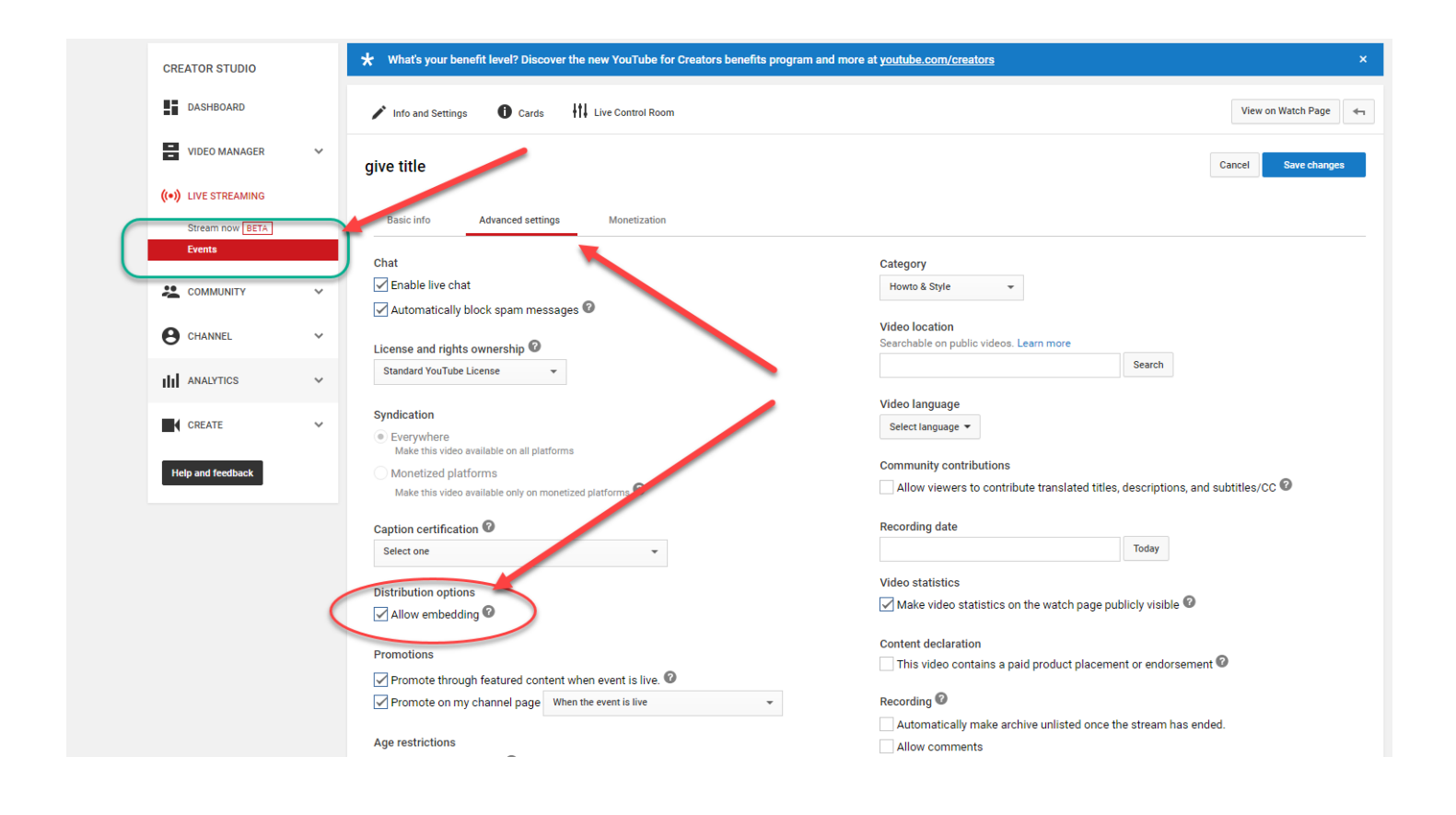

The Image below shows it approved which takes 24-48 hrs and monetization needs to be enabled at first to get to be able to Embed Live Streaming as shown in previous Image.

Once it shows approved and it is enabled you can click on Edit of your event and go to advance settings to see if it went through and is no longer grayed out and now allows you to embed. (you can disable monetization later if you wish).

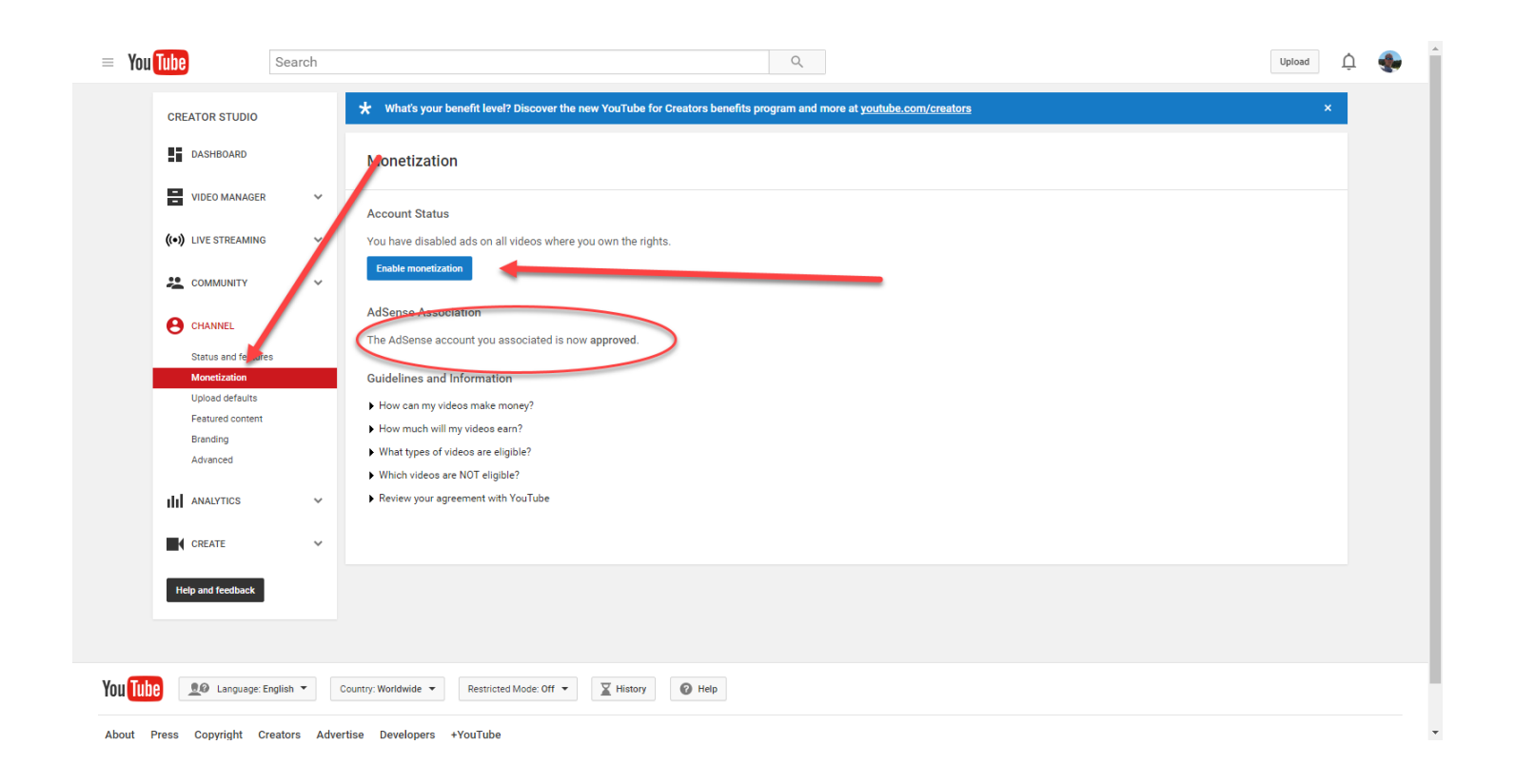

## Click the link to Learn More, or visit

<https://support.google.com/youtube/answer/2474026?hl=en> At that page you'll see that Google had changed their system and now required adsense enabled accounts to stream live embedded video. Simply follow the steps in that link to enable monetization for your account.

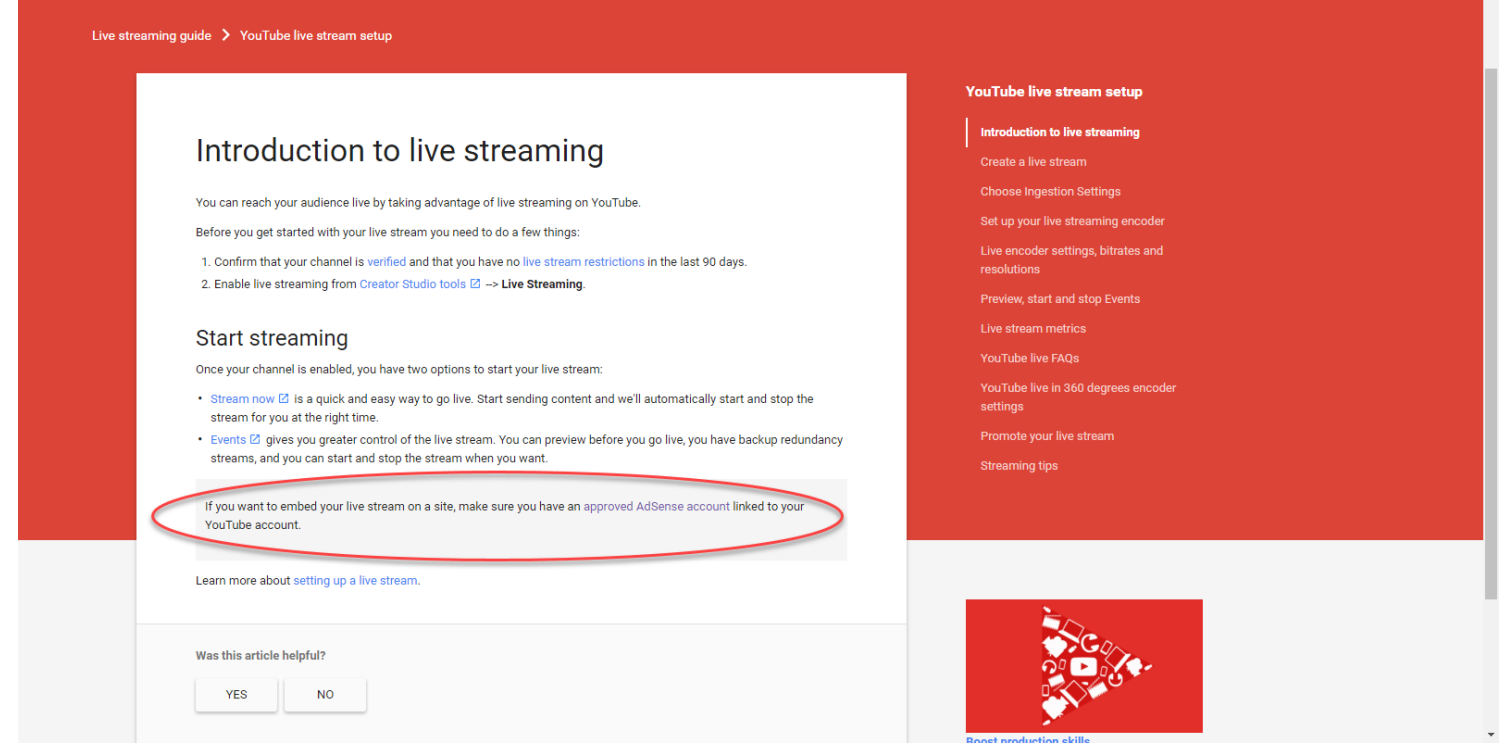

See also <https://support.google.com/youtube/answer/3249165>

This is a new requirement from what we can see, but luckily you can opt to turn off all ads after you have your account set up. Once this is done, you can turn monetization back off under Channel, Status and Features.

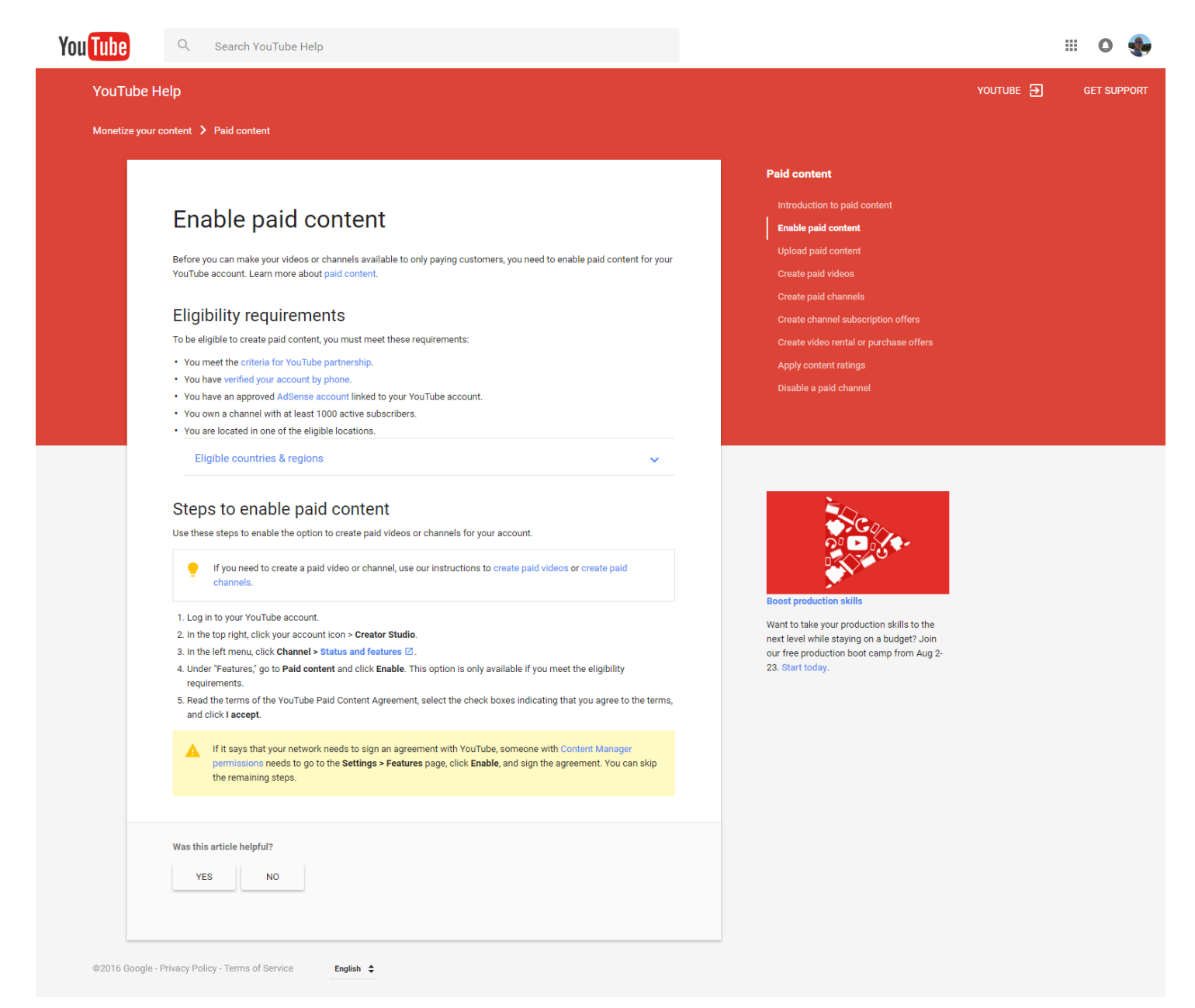